# PELATIHAN PEMBUATAN MEDIA INTERAKTIF MENGGUNAKAN APLIKASI *CLASSPOINT* UNTUK MENGOPTIMALKAN PEMBELAJARAN DI SEKOLAH DASAR

## **Dyah Indraswati1, Muhammad Sobri2, Aisa Nikmah Rahmatih3, Asri Fauzi4, Lalu Wira Zain Amrullah<sup>5</sup>**

1,2,3,4,5PGSD, FKIP, Universitas Mataram \*e-mail: dyahindraswati@unram.ac.id

#### *Abstract*

*So far, the use of PowerPoint is only for media presentations or teaching materials that are one-way in nature. Presentations using PowerPoint are commonly used, especially by teachers at SDN 14 Cakranegara. This service seeks to further optimize learning with applications that can be integrated with the use of PowerPoint. The application is called Classpoint which is an interactive media that can load learning material in the form of questions, quizzes, or questions. The types of questions provided by Classpoint which can be accessed for free include multiple choice, short answer, word cloud, slide drawing, image upload with competition mode, and other settings. the methods of implementing the service that will be carried out include presentations by the lecturer team, question, and answer activities and discussions, as well as direct assistance in making Classpoint interactive media. The training at SDN 14 Cakranegara was conducive because the 10 participants were guided by 5 service team members and 2 students so that obstacles could be overcome immediately. The presenters were very communicative and guided step by step and ensured that each participant could go through each step before moving on to the next step. In the training of the five types of Classpoint interactive quiz features such as multiple choice, word clouds, short answers, slide drawings, and image uploads, all of them can be applied.*

*Keywords: claspoint; powerpoint; interactive*

#### *Abstrak*

*Selama ini penggunaan powerpoint hanya untuk media presentasi atau bahan ajar yang sifatnya satu arah saja. Presentasi mempergunakan powerpoint sudah biasa digunakan terutama oleh guru-guru SDN 14 Cakranegara. Pengabdian ini berupaya untuk mengoptimalkan pembelajaran dengan aplikasi yang bisa terintegrasi dengan penggunaan powerpoint. Aplikasi tersebut dinamakan classpoint yang merupakan media interaktif yang bisa memuat materi pembelajaran ke dalam bentuk soal, kuis, atau pertanyaan. Jenis pertanyaan yang disediakan oleh classpoint yang dapat diakses secara free meliputi multiple choice, short answer, word cloud, slide drawing, image appload dengan mode kompetisi dan pengaturan lainnya. Metode pelaksanaan pengabdian yang dilakukan meliputo presentasi oleh tim dosen, kegiatan tanya jawab dan diskusi, serta pendampingan langsung dalam pembuatan media interaktif classpoint. Pelatihan di SDN 14 Cakranegara berjalan kondusif karena 10 peserta dipandu oleh 5 orang anggota tim pengabdian dan 2 mahasiswa, sehingga kendala bisa segera diatasi. Pemateri sangat komunikatif dan memandu step by step serta memastikan setiap peserta sudah dapat melalui setiap step sebelum lanjut ke step selanjutnya. Pada pelatihan ini, kelima jenis fitur kuis interaktif classpoint seperti multiple choice, word cloude, short answer, slide drawing, dan image upload dapat diaplikasikan dengan baik.* 

*Kata kunci: classpoint; powerpoint; interaktif*

#### **1. PENDAHULUAN**

Teknologi selalu mengalami perkembangan dari waktu ke waktu dan menyentuh berbagai aspek kehidupan, salah satunya di bidang pendidikan. Peserta didik modern saat ini lebih memilih menggunakan teknologi, karena memberi dampak pada proses pembelajaran. Peserta didik menjadi lebih interaktif dan transfer pengetahuan menjadi lebih mudah, nyaman, dan efektif (R. Raja, 2018). Teknologi juga sudah memberi dampak pada penggunaan alat bantu mengajar atau media pembelajaran (Muhson, 2010). Media pembelajaran merupakan segala sesuatu yang dapat membantu proses belajar mengajar, memudahkan dalam menyampaikan pesan sehingga tujuan

pembelajaran dapat tercapai secara lebih efektif dan efisien. Media pembelajaran memiliki peran penting dalam merangsang perhatian dan minat peserta didik untuk belajar (Astari, 2022).

Media pembelajaran memiliki pengaruh yang besar dalam proses pembelajaran. Media pembelajaran mampu membuat hal yang abstrak menjadi konkret, memberikan kesamaan persepsi, mengatasi keterbatasan waktu, tempat, jumlah, dan jarak demi mencapai tujuan pembelajaran (Elpira & Ghufron, 2015). Sebagai upaya untuk menjamin penggunaan media pembelajaran yang efektif diperlukan sebuah model, salah satunya ASSURE yang meliputi 6 langkah dalam perencanaan sistematik dalam penggunaan media antara lain: identifikasi kebutuhan dan karakteristik peserta didik, perumusan tujuan, memilih dan merancang media pembelajaran, perumusan materi, pelibatan peserta didik, dan evaluasi (Tejo Nurseto, 2011). Media *powerpoint* merupakan program berbasis multimedia yang mampu menjadi media komunikasi yang menarik antara guru dan peserta didik. Mengoptimalkan *microsoft powerpoint* sebagai media artinya memanfaatkan segala fitur yang tersedia dengan maksimal (Poerwanti & Mahfud, 2018).

Presentasi mempergunakan *powerpoint* sudah sering digunakan karena mengakomodasi dalam pengolahan teks, warna, gambar, serta animasi yang bisa disesuaikan dengan kreatifitas penggunanya sehingga pesan pembelajaran dapat tersampaikan dengan baik (Rasmila et al., 2022). Pengabdian ini berupaya untuk lebih mengoptimalkan pembelajaran dengan aplikasi yang bisa terintegrasi dengan penggunaan *powerpoint*. Aplikasi tersebut dinamakan *classpoint* yang merupakan media interaktif yang bisa memuat materi pembelajaran ke dalam bentuk soal, kuis, atau pertanyaan. Jenis pertanyaan yang disediakan oleh *classpoint* meliputi *multiple choice*, *short answer*, *word cloud*, *slide drawing*, *image appload* dengan mode kompetisi dan pengaturan lainnya. Aplikasi ini memudahkan guru karena sudah terintegrasi pada *powerpoint*. Dengan memanfaatkan *powerpoint,* kuis yang dibuat bisa dikreasikan dengan warna, *background*, gambar, animasi, dan audio (Kurniawan & Yatri, 2022).

Penelitian yang dilakukan oleh (Muhlis, 2021) dengan judul "Penerapan Media Presentasi *Classpoint* Untuk Meningkatkan Hasil Belajar Siswa Pada Mata Pelajaran Bahasa Inggris MAN 19 Jakarta" menunjukkan hasil penggunaan media presentasi *classpoint* dapat meningkatkan hasil belajar pada peserta didik kelas XI MIPA, yaitu 81% peserta didik memperoleh nilai diatas nilai ketuntasan minimal. Penelitian berbeda yang dilakukan oleh (Dr. Sugiarti, 2020) dengan judul "Persepsi Mahasiswa Terhadap Penggunaan Media Pembelajaran Interaktif *Classpoint* Pada Mata Kuliah Zoologi Invertebrata" menunjukkan hasil mahasiswa memberikan respon positif terhadap media pembelajaran interaktif *classpoint* dengan kriteria sangat setuju pada rentang persentase respon 73,68% sampai 93,68%. Tanggapan positif ini dikarenakan adanya beberapa fitur menarik yang mendukung *classpoint* sebagai media interaktif. Hasil penelitian inilah yang semakin memperkuat alasan tim pengabdian PGSD Universitas Mataram untuk melakukan pelatihan pembuatan media interaktif *classpoint* untuk mengoptimalkan pembelajaran bagi guru-guru SDN 14 Cakranegara. SDN 14 Cakranegara dipilih karena guru-guru di sekolah ini belum pernah mempergunakan aplikasi *classpoint* dan belum pernah mendapatkan pelatihan pembuatan media interaktif dengan *classpoint*.

Permasalahan utama yang dihadapi mitra berdasarkan hasil observasi dan wawancara dengan guru SDN 14 Cakaranegara adalah mereka sudah bisa mempergunakan *powerpoint* dalam kegiatan pembelajaran tetapi belum bisa mengoptimalkan penggunaan fitur-fitur yang ada didalamnya. Mereka juga belum pernah mendapatkan pelatihan pembuatan media interaktif seperti *classpoint*. Melihat hasil penelitian sebelumnya bahwa media interaktif mampu menarik perhatian peserta didik, mengefektifkan dan memberikan kenyamanan dalam penyampaian materi pembelajaran, serta meningkatkan hasil belajar peserta didik, maka pelatihan pembuatan media interaktif *classpoint* ini perlu untuk dilakukan. Pelaksanaan pengabdian ini memiliki tujuan agar guru-guru SDN 14 Cakranegara mampu mengembangkan kreatifitasnya dalam menyampaikan materi secara lebih interaktif kepada peserta didik sesuai bidang pelajarannya sehingga proses belajar mengajar dapat lebih menarik, hasil belajar lebih optimal, dan tujuan pembelajaran dapat tercapai.

## **2. METODE**

Bentuk kegiatan pengabdian kepada masyarakat ini berupa pelatihan pembuatan media interaktif *classpoint* bagi guru di SDN 14 Cakranegara. Pembuatan media interaktif *classpoint* ini memanfaatkan aplikasi *microsoft powerpoint* sebagai wadah dalam menerapkan *classpoint*. Kegiatan pengabdian ini akan dilakukan dalam bentuk tatap muka (luring) dengan memperhatikan protocol kesehatan. Adapun metode pelaksanaan pengabdian yang akan dilakukan antara lain, presentasi oleh tim dosen, kegiatan tanya jawab dan diskusi, serta pendampingan langsung dalam pembuatan media interaktif *classpoint*. Adapun rincian kegiatan sebagai berikut:

## *Presentasi Materi*

Kegiatan pengabdian akan diawali dengan melakukan presentasi materi oleh 5 anggota tim pengabdian. Materi yang akan disampaikan oleh tim pengabdian berkaitan erat dengan tata laksana pembuatan media interaktif *classpoint*, terdiri dari; a) mengenalkan media interaktif classpoint, b) tujuan dan manfaat mengaplikasikan *classpoint*, c) alur pembuatan media interaktif *classpoint*, d) mengintegrasikan *classpoint* dengan *microsoft office power point*, e) memunculkan berbagai bentuk inovasi dalam menerapkan *classpoint* sebagai media interaktif di kelas.

## *Tanya jawab dan diskusi*

Tanya jawab merupakan metode selanjutnya yang dapat memfasilitasi peserta kegiatan untuk aktif bertanya dan memberikan tanggapan terhadap materi yang telah disajikan oleh narasumber guna menggali lebih banyak informasi terkait hal-hal yang berkaitan dengan bahan ajar interaktif untuk dipergunakan dalam proses pembelajaran di kelas.

## *Pendampingan praktik pembuatan media interaktif classpoint.*

Pendampingan secara langsung dan intens oleh tim pengabdian merupakan kegiatan inti dari pengabdian kepada masyarakat. Praktik dilakukan secara mandiri oleh setiap individu, dan tim pengabdian yang bertugas mendampingi apabila ada peserta yang mengalami kendala.

## **3. HASIL DAN PEMBAHASAN**

Kegiatan pengabdian kepada masyarakat yang bertema pelatihan pembuatan media interaktif menggunakan aplikasi *classpoint* untuk mengoptimalkan pembelajaran di sekolah dasar dilaksanakan pada Senin, 19 Juni 2023 pukul 08.00 – 11.00 WITA di SDN 14 Cakranegara. Kegiatan ini diikuti oleh guru-guru SDN 14 Cakranegara yang berjumlah 10 orang. Kegiatan ini diawali dengan pembukaan kemudian sambutan ketua pengabdian yaitu Dyah Indraswati, M. Pd, kemudian dilanjutkan sambutan dari kepala sekolah SDN 14 Cakranegara, ibu G. Ayu Aryanthi, M. Pd. Penyampaian materi dilakukan oleh seluruh anggota tim pengabdian Materi yang disampaikan oleh tim pengabdian meliputi:

- 1. Pengenalan media interaktif classpoint, materi ini disampaikan oleh Aysa Nikmah Rahmatih, M. Pd.
- 2. Tujuan dan manfaat mengaplikasikan *classpoint*, materi ini disampaikan oleh Muhammad Sobri, M. Pd.
- 3. Alur pembuatan media interaktif *classpoint*, materi ini disampaikan oleh Dyah Indraswati, M. Pd.
- 4. Mengintegrasikan *classpoint* dengan *microsoft office power point*, materi ini disampaikan oleh Asri Fauzi, M. Pd.
- 5. Berbagai bentuk inovasi dalam menerapkan *classpoint* sebagai media interaktif di kelas, materi ini disampaikan oleh Lalu Wira Zain Amrullah, M. Pd.

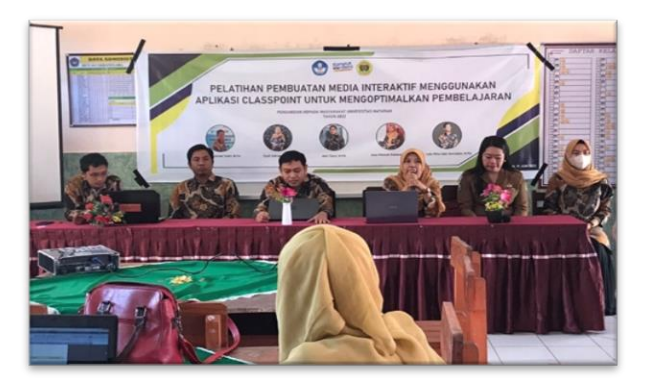

Gambar 1. Penyampaian Materi Classpoint

Setelah penyajian materi selesai, dilanjutkan dengan sesi tanya jawab. Pada sesi ini peserta cukup aktif bertanya karena classpoint merupakan hal yang baru bagi guru SDN 14 Cakranegara. Setelah sesi tanya jawab, dilanjutkan praktik mempergunakan classpoint. Praktik pelatihan berjalan dengan lancar karena selain guru sudah mempersiapkan dengan baik segala perangkat baik laptop maupun internet, guru juga sangat antusias menyimak penjelasan dari narasumber. Anggota tim pengabdian yang lain juga sangat sigap mengakomodir peserta yang mengalami kendala atau tertinggal.

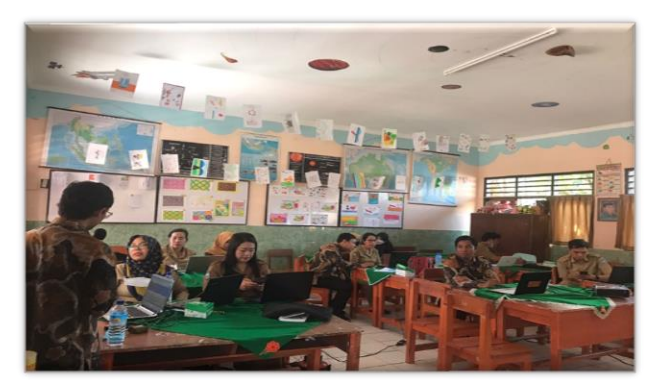

Gambar 2. Kegiatan Pendampingan dan Praktik Penggunaan Classpoint

 Tahapan-tahapan dalam praktik pelatihan pembuatan media interaktif dengan aplikasi classpoint yang dilakukan antara lain:

## **Persiapan Perangkat dan Bahan**

Program Classpoint dapat digunakan pada PC yang menggunakan OS, Windows 7, 8, 10 atau 11 yang di dalamnya terdapat Microsoft office 2013, 2016, 2019, dan office 365. Selain laptop/pc yang kompatibel dan jaringan internet yang stabil, pada tahap ini seluruh peserta harus mempersiapkan alamat email, password, serta materi pelajaran/soal-soal yang akan dibuat interaktif.

## **Download Aplikasi**

Aplikasi classpoint dapat di download secara gratis pada link berikut [https://id.classpoint.io/.](https://id.classpoint.io/)

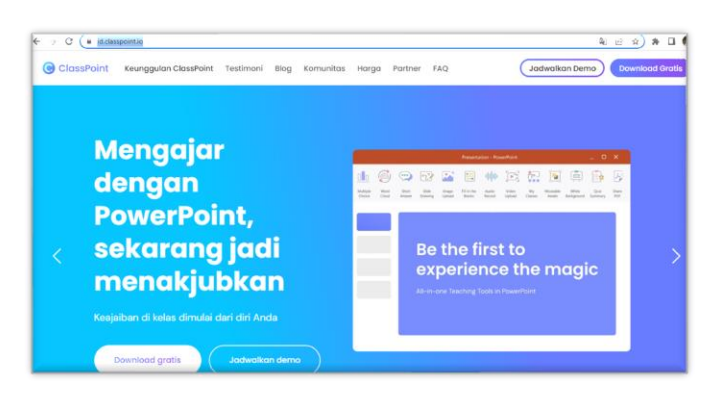

Gambar 3. Tampilan website<https://id.classpoint.io/>

## **Instalasi Aplikasi**

Setelah berhasil mendownload program Classpoint, buka hasil download lalu *double* klik pada program tersebut sehingga tampilannya akan seperti ini.

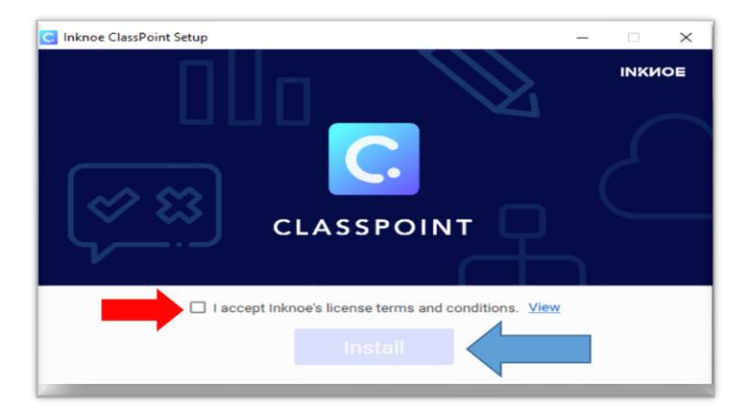

Gambar 4. Tampilan pada Program Classpoint yang Sudah Didownload

Klik pada kotak kecil yang ditunjukkan pada panah merah kemudian klik instal (panah biru). Setelah itu, akan diarahkan menuju halaman instalasi program Classpoint yang bisa diklik next sampai akhirnya finish yang menunjukkan proses instalasi sudah berhasil. Setelah proses instalasi selesai click open powerpoint, sehingga tampilan powerpoint akan seperti ini .

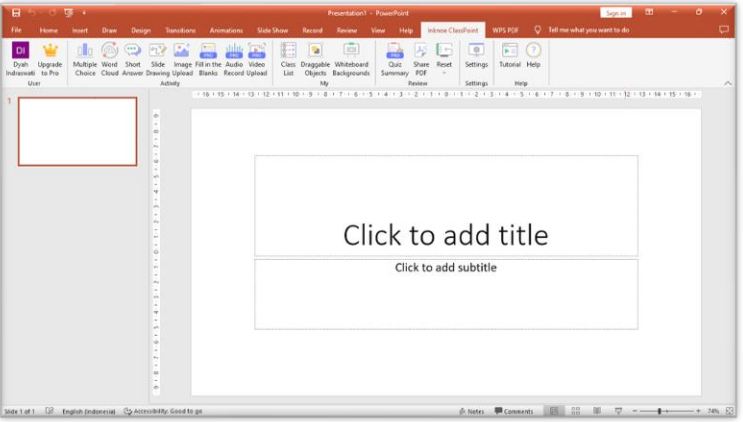

Gambar 5. Tampilan Powerpoint yang Sudah Terintegrasi dengan Classpoint

Supaya fitur-fitur pada power point muncul, anda perlu membuat akun terlebih dahulu dengan memilih sign in user, dan lengkapi data yang dibutuhkan seperti nama, alamat email, password, serta no telepon, setelah data selesai dilengkapi klik next dan classpoint siap dipergunakan.

# **Mengenal Fitur-Fitur Dalam** *Classpoint*

Tabel 1. Beberapa Fitur yang Ada di *Classpoint*

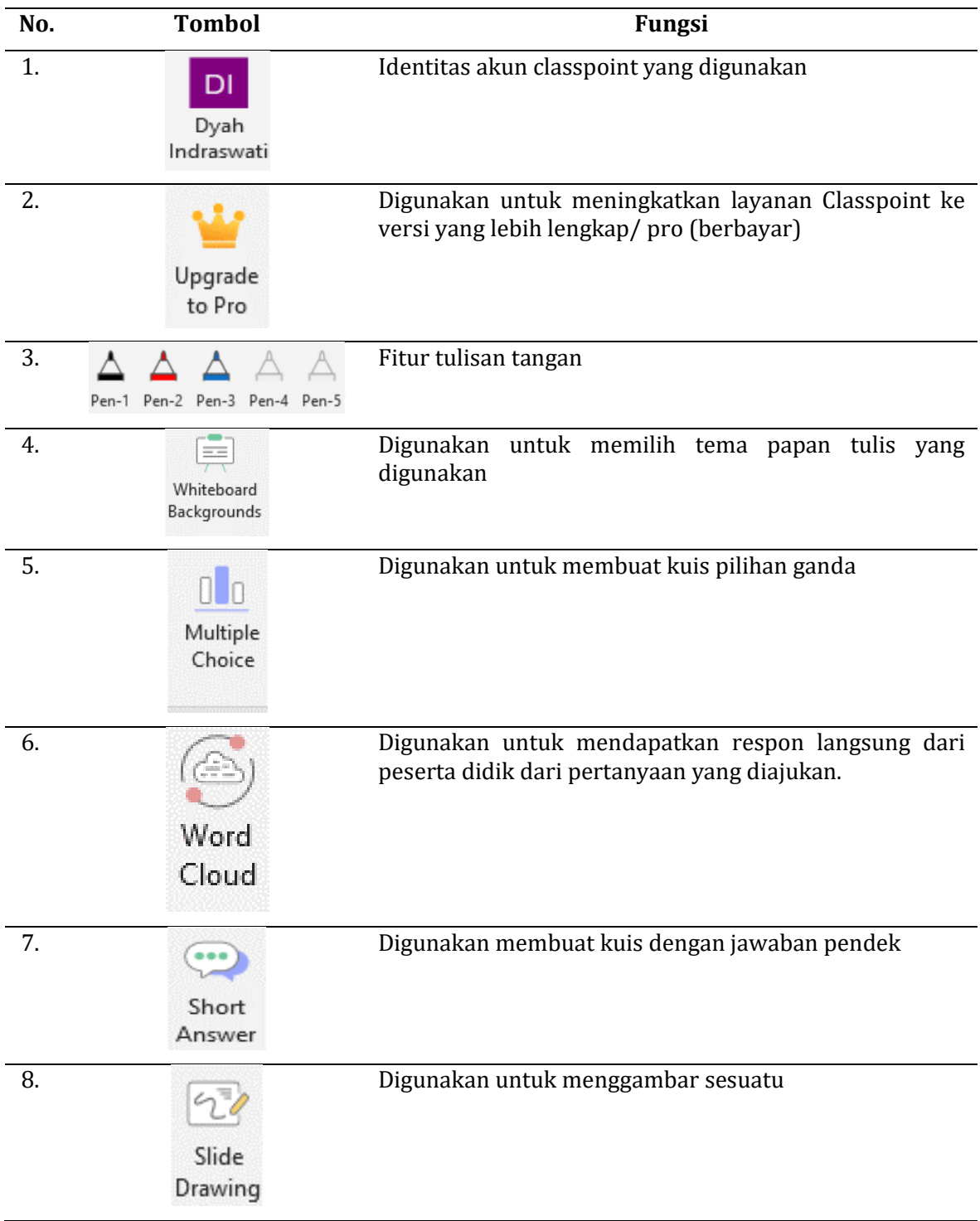

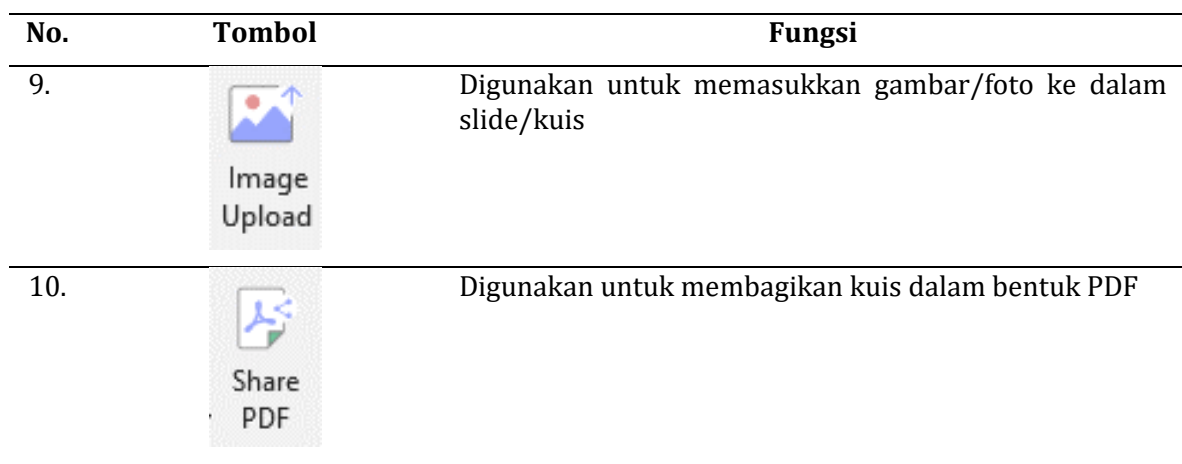

## **Membuat Kuis dengan** *Classpoint*

Sebelum membuat kuis dengan Classpoint, guru perlu menyiapkan slide yang akan dibuat kuis interaktifnya. Pada versi *free*, guru hanya bisa membuat 5 slide yang bisa diakomodasi dengan fitur-fitur classpoint, guru bisa memilih menggunakan *multiple choice*, *word cloude, short answer, slide drawing*, dan *image upload*. Apabila guru ingin meningkatkan layanan, guru perlu meningkatkan ke versi pro (berbayar).

Kegiatan pengabdian kepada masyarakat berhasil dilaksanakan, semua peserta sudah memiliki aplikasi classpoint yang sudah terintegrasi dengan software powerpoint yang dimiliki serta semua peserta sudah berhasil membuat kuis interaktif dengan memanfaatkan fitur-fitur yang bisa diakses secara gratis. Keberhasilan kegiatan pengabdian ini juga dikarenakan 10 peserta dipandu oleh 5 orang anggota pengabdian dan 2 orang mahasiswa, sehingga apabila ada kendala segera dapat diatasi. Pemateri sangat komunikatif dan memandu step by step serta memastikan setiap peserta sudah dapat melalui step sebelum lanjut ke step selanjutnya. Tim pengabdian juga sudah menyiapkan email yang bisa dipergunakan apabila peserta mengalami kendala terkait email miliknya. Beberapa peserta juga aktif bertanya apabila ada hal yang tidak dimengerti. Meskipun waktu terbatas, 5 jenis fitur kuis interaktif Classpoint seperti *multiple choice, word cloude, short answer, slide drawing,* dan *image upload* dapat diaplikasikan semuanya.

## **4. KESIMPULAN**

Aplikasi *classpoint* dikembangkan oleh INKOE sebuah technology provider, dan bisa diunduh secara gratis melalui situs Classpoint.io. Setelah aplikasi ini diunduh maka akan secara langsung terpasang pada *powerpoint.* Penggunanya dapat melakukan registrasi, selanjutnya sudah bisa menjalankan berbagai fitur menarik di *classpoint*. Berbagai fitur ini dapat membangun interaksi antara guru dengan peserta didik. Interaksi antara kedua pihak dapat terjadi ketika peserta didik sudah terhubung dengan *classpoint* guru melalui *website classpoint.app* dengan menggunakan kode kelas yang terdapat pada *classpoint* guru. Fitur menarik dan interaktif yang terdapat pada *classpoint* antara lain *multiple choice*, *word cloud*, *short answer*, *slide drawing*, *image upload*, *pen*, *whiteboard background*, *pointer*, *eraser*, *highlighter*, *quick poll*, dan *pick a name*. Media pembelajaran interaktif memotivasi peserta didik dalam belajar, meningkatkan partisipasi peserta didik untuk membangun pengetahuannya. Pelatihan di SDN 14 Cakranegara berjalan kondusif karena 10 peserta dipandu oleh 5 orang anggota tim pengabdian dan 2 mahasiswa, sehingga apabila terjadi kendala bisa segera teratasi. Pemateri sangat komunikatif dan memandu *step by step* serta memastikan setiap peserta sudah dapat melalui step sebelum lanjut ke step selanjutnya. Pada pelatihan ini, kelima jenis fitur kuis interaktif Classpoint seperti *multiple choice, word cloude, short answer, slide drawing*, dan *image upload* dapat diaplikasikan dengan baik.

## **DAFTAR PUSTAKA**

- Astari, T. (2022). Pendampingan Pembuatan Media Pembelajaran yang Menarik dan Interaktif dengan Classpoint. *Journal of Social Empowerment*, *07*(2), 104–110. https://doi.org/10.21137/jpp.2022.7.2.3
- Dr. Sugiarti, M. S. (2020). Persepsi Mahasiswa Terhadap Penggunaan Media Pembelajaran Interaktif Classpoint Pada Mata Kuliah Zoologi Invertebrata Yosephina. *Volume 7*, *7*(September), 1–114.
- Elpira, N., & Ghufron, A. (2015). Pengaruh Penggunaan Media Powerpoint Terhadap Minat Dan Hasil Belajar Ipa Siswa Kelas Iv Sd. *Jurnal Inovasi Teknologi Pendidikan*, *2*(1), 94–104. https://doi.org/10.21831/tp.v2i1.5207
- Kurniawan, N. D., & Yatri, I. (2022). Kuis Interaktif Menggunakan Aplikasi Classpoint Pada Materi Indahnya Keragaman di Negeriku Untuk Siswa Kelas IV Sekolah Dasar. *Ilmiah Pendidikan Profesi Guru*, *5*(1), 86–95.
- Muhlis, D. H. S. I. (2021). Penerapan Media Presentasi Classpoint Untuk Meningkatkan Hasil Belajar Siswa Pada Mata Pelajaran Bahasa Inggris MAN 19 Jakarta. *Jurnal Pemikiran Dan Pengembangan Pembelajaran*, *3*(July), 1–23.
- Muhson, A. (2010). Pengembangan Media Pembelajaran Berbasis Teknologi Informasi. *Jurnal Pendidikan Akuntansi Indonesia*, *8*(2), 1–10. https://journal.uny.ac.id/index.php/jpakun/article/view/949
- Poerwanti, J. I. S., & Mahfud, H. (2018). Optimalisasi Penggunaan Media Pembelajaran Interaktif dengan Microsoft Power Point pada Guru-Guru Sekolah Dasar. *JPPM (Jurnal Pengabdian Dan Pemberdayaan Masyarakat)*, *2*(2), 265. https://doi.org/10.30595/jppm.v2i2.2296
- R. Raja\*, P. C. N. (2018). Impact of modern technology in education R. *India Journal of Applied and Advanced Research*, *2018*(3), 33–35. https://doi.org/10.21839/jaar.2018.v3S1.165
- Rasmila, R., Huda, N., Jemakmun, J., Mukti, A. R., Amalia, R., Hadinata, N., Kurniawan, K., Putra, A., & Nainggolan, C. E. (2022). Pelatihan Presentasi Menggunakan Microsoft Power Point pada SMP Patra Mandiri 2 Palembang. *ABSYARA: Jurnal Pengabdian Pada Masyarakat*, *3*(1), 129–136. https://doi.org/10.29408/ab.v3i1.5853
- Tejo Nurseto. (2011). Membuat Media Pembelajaran yang Menarik. *Jurnal Ekonomi & Pendidikan*, *8*(1), 19–35. https://doi.org/10.37638/padamunegeri.v1i1.118